## Telepítési útmutató a "HPLC Simulator" programhoz.

A program futtatásához Java keretprogramra van szükség, ami ingyenesen letölthető az alábbi honlapról:

https://www.java.com/en/

A szimulátor szintén ingyenesen letölthető a program honlapjáról:

http://www.hplcsimulator.org/simulator.php

A program **offline** verzióban is elérhető, ami csak az első indításkor igényel internetkapcsolatot, ez szintén a fenti linkről tölthető le a honlapon található instrukciók alapján. (*hplcsimulatorapp.jnlp* nevű linkre kattintással vagy jobb klikk és mentés másként)

A program nem igényel telepítést, azonban az első indításkor szükség van internetkapcsolatra, mivel ekkor töltődnek le a program használatához szükséges adatok.

Az operációs rendszertől és a Java verziójától függően biztonsági figyelmeztetések ugorhatnak fel az **első indítás során**.

Ebben az esetben a Java keretprogramban kell kivételként hozzáadni két weblapot (http://www.hplcsimulator.org; http://jogamp.org). Ehhez Start menüben a Java programon belül "*Configure Java*" opciót kiválasztva jutunk a Java program beállításaihoz. Itt a "Security" fülön belül tudjuk kivételként hozzáadni a kifogásolt honlapok címeit: "Edit site list" majd a felugró új ablakban megadjuk a 2 honlap címet (http:// is mindenképpen szükséges!).

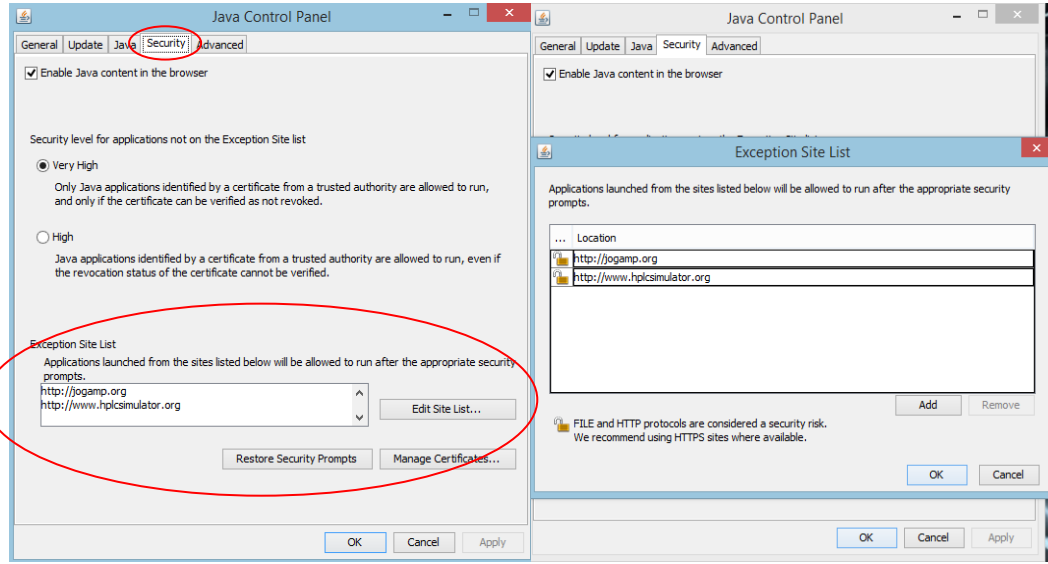

A **következő indítások során** operációs rendszertől és a Java verziójától függően a program vagy probléma nélkül indul, vagy egy biztonsági figyelmeztetés jelenik meg. Utóbbi esetben nincs más teendő, mint kipipálni az ablak alján lévő jelölőnégyzetet, és a "Run" gombra való kattintással lehet továbblépni. Ez a figyelmeztetés kétszer ugorhat fel, egyszer a hplcsimulator.org egyszer pedig a jogamp.org honlappal kapcsolatban.

Miután a biztonsági figyelmeztetéseken a fent leírt módszerekkel túljutottunk a program probléma nélkül indul.

HPLC II. gyakorlat

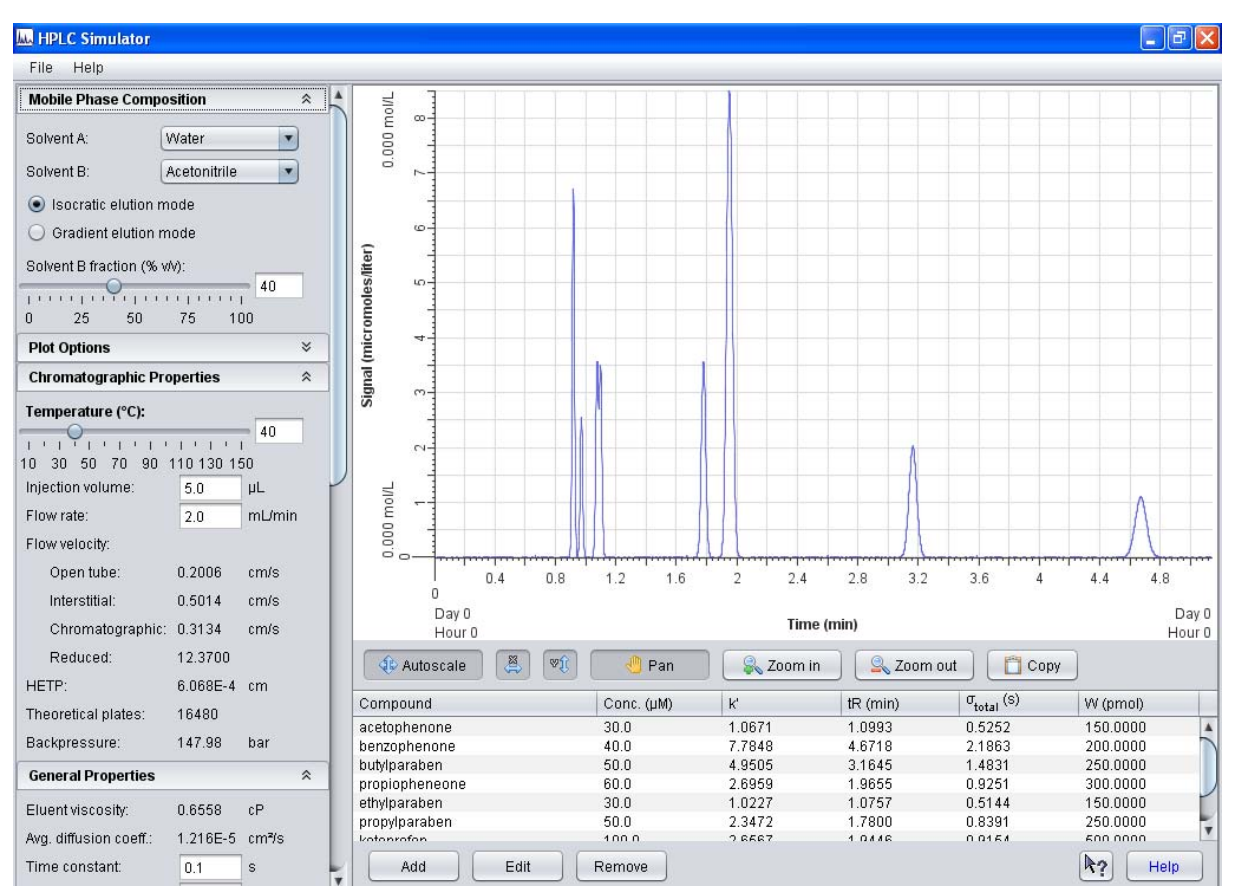

A program letöltésével, elindításával vagy futtatásával kapcsolatos problémák esetén, Lehoczki Gábor gyakorlatvezetőt kell keresni, személyesen a Kémia épület D426-os laborban vagy üzenetben a lehoczki.gabor@science.unideb.hu címen.